# **Dell Vostro 14 5000 series Преносим компютър**

## **Кратко ръководство на потребителя**

## **ПОДГОТОВКА ЗА РАБОТА**

**1. Свързване на захранващия адаптер към компютър**

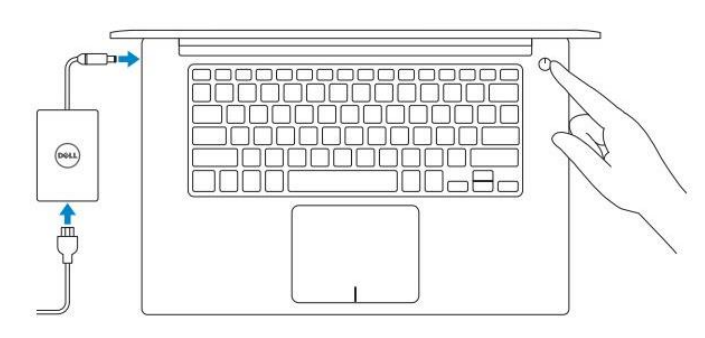

**2. Завършване конфигурирането на Windows**

### **Windows 8.1**

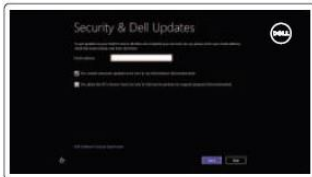

*Активирайте актуализациите на Dell*

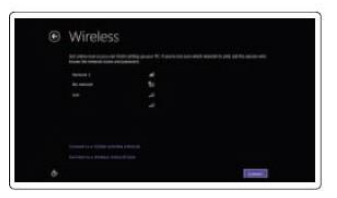

#### *Свържете се към вашата мрежа*

**Забележка:** Ако се свързвате към защитена безжична мрежа, въведете паролата за мрежата при запитване.

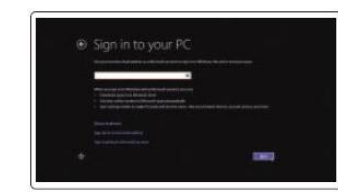

*Влезте във вашия Microsoft акаунт или си създайте локален акаунт*

#### **Windows 7**

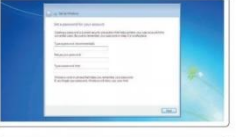

*Изберете парола за Windows*

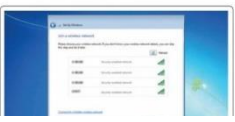

#### *Свържете се към вашата мрежа*

**Забележка:** Ако се свързвате към защитена безжична мрежа, въведете паролата за мрежата при запитване.

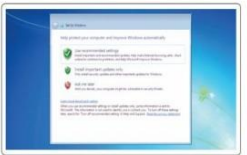

*Защитете компютъра си*

### **Намерете Dell приложенията в Windows 8.1**

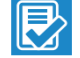

**Регистрирайте компютъра си**

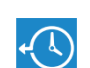

#### *Dell Backup and Recovery*  Архивирайте, ремонтирайте или възстановете вашия компютър

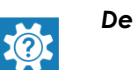

#### *Dell Help & Support*

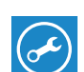

*Dell SupportAssist –* Проверете и актуализирайте компютъра си

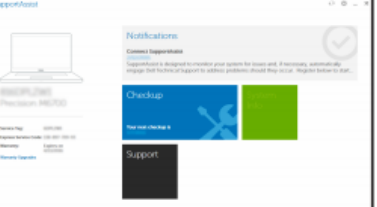

*Поддръжка на продукта – Dell.com/support Поддръжка за Linux - Dell.com/support/linux Свържете се с Dell - Dell.com/contactdell*

*Ръководства - Dell.com/support/manuals Поддръжка за Windows - Dell.com/support/windows* 17.HDMI порт 18. Мрежов порт 19.Порт за захранващия адаптер 20. Сервизен етикет

## **ДОПЪЛНИТЕЛНА ИНФОРМАЦИЯ**

*Допълнителна информация за продукта и декларация за съответствие може да бъде намерена на: [www.polycomp.bg](http://www.polycomp.bg/)*

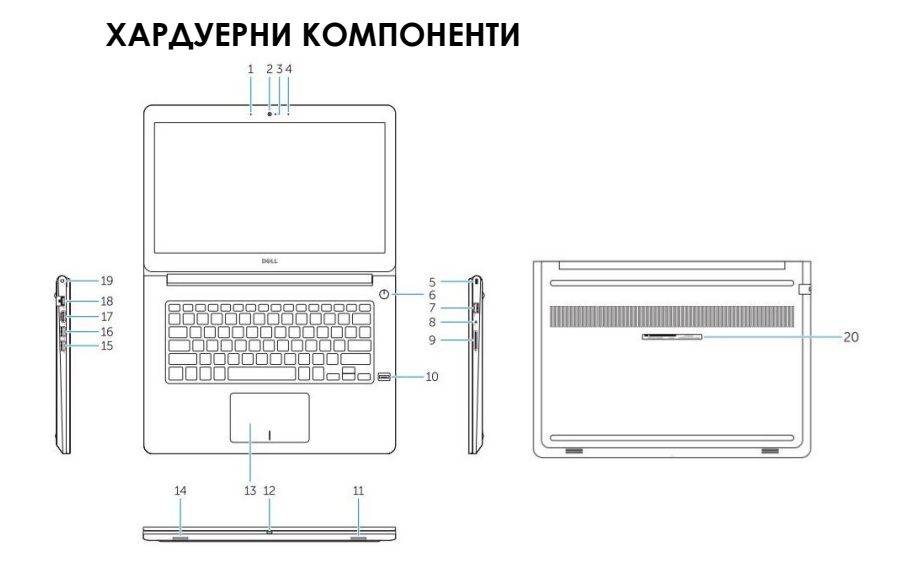

- 1. Микрофон
- 2. Камера
- 3. Индикатор за активността на камерата
- 4. Микрофон
- 5. Слот за кабел против кражба
- 6. Power бутон
- 7. USB 3.0
- 8. Порт за слушалки
- 9. Четец за SD карти
- 10. Четец за пръстови отпечатъци (опция)
- 11. Говорител
- 12. Индикатор за активността на батерията
- 13. Тъчпад
- 14. Говорител
- 15. USB 3.0
- 16. USB 3.0 порт с PowerShare